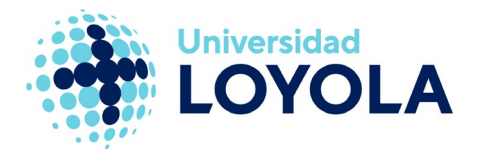

# **CAMBIO DE IDIOMA EN OUTLOOK**

En esta guía vamos a ver cómo podemos cambiar el idioma a la aplicación de correo de Microsoft.

Se trata de una funcionalidad que sólo está disponible desde el correo web y no en el cliente de Outlook.

NOTA: Cuando entramos por primera vez a Outlook a través de la web [\(https://login.microsoftonline.com/?whr=uloyola.es\),](https://login.microsoftonline.com/?whr=uloyola.es),n) nos aparecerá un pequeño asistente donde podremos seleccionar el idioma, como muestra la siguiente captura de pantalla:

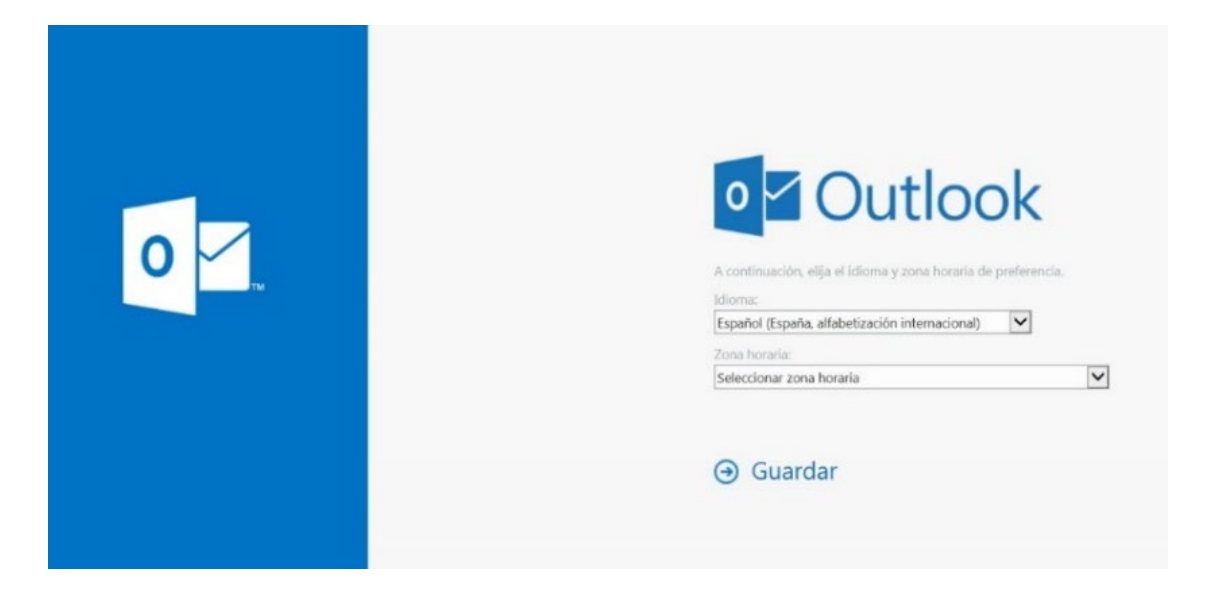

Si no lo seleccionamos correctamente, o en el futuro queremos cambiar el idioma, podremos cambiarlo de la siguiente manera:

1. Accedemos al portal web de Office a través de la dirección ["https://login.microsoftonline.com/?whr=uloyola.es"](https://login.microsoftonline.com/?whr=uloyola.es) o bien a través del acceso directo al correo que hay desde la página web de la Universidad, zona de Personal. Iniciamos sesión con nuestra cuenta corporativa, teniendo la siguiente ventana:

## **Campus Sevilla**

Avda. de las Universidades s/n. 41704 - Dos Hermanas, Sevilla, España. Tel. +34 955 641 600

### **Campus Córdoba**

Escritor Castilla Aguayo, 4. 14004 - Córdoba, España. Tel. +34 957 222 100

#### **Campus Granada**

Calle Prof. Vicente Callao, 15 18011 Granada, España. Tel. +34 958 185 252

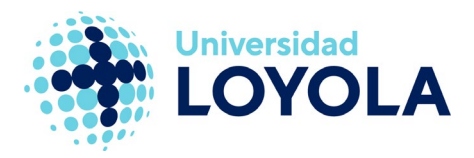

Instalar Office  $\vee$  $\overline{\mathsf{w}}$ x⊺ lo l Outlook OneDrive PowerPoint Word Excel **Iniciar nuevo** 다  $N$  $\overline{\mathsf{s}}$ Æ **Todas las** OneNote Forms Calendario Teams Sway aplicaciones

2. Entramos en la aplicación de correo y, a continuación, pulsamos en el icono de la rueda dentada marcado en rojo en la siguiente imagen:

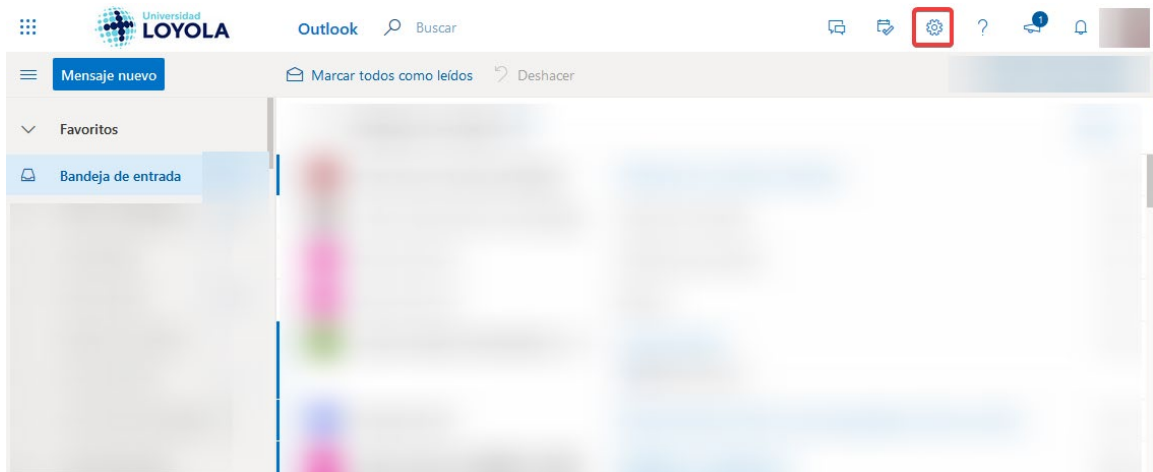

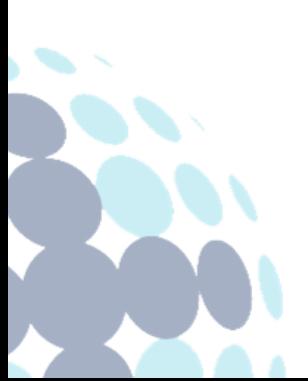

## **Campus Sevilla**

Avda. de las Universidades s/n. 41704 - Dos Hermanas, Sevilla, España. Tel. +34 955 641 600

## **Campus Córdoba**

Escritor Castilla Aguayo, 4. 14004 - Córdoba, España. Tel. +34 957 222 100

## **Campus Granada**

Calle Prof. Vicente Callao, 15 18011 Granada, España. Tel. +34 958 185 252

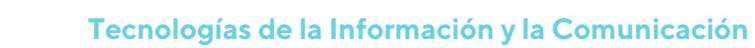

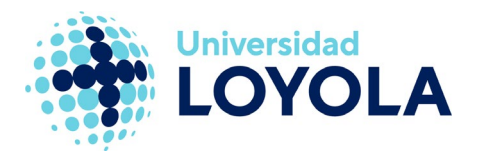

3. Seleccionamos "Opciones", dando acceso al siguiente menú:

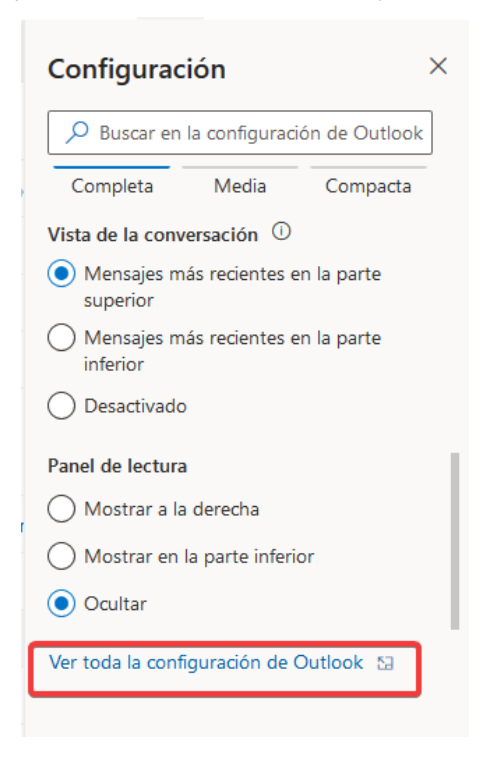

4. Una vez dentro, vamos al apartado "General" y seleccionamos "Idioma y zona horaria", donde obtendremos la ventana de selección del idioma.

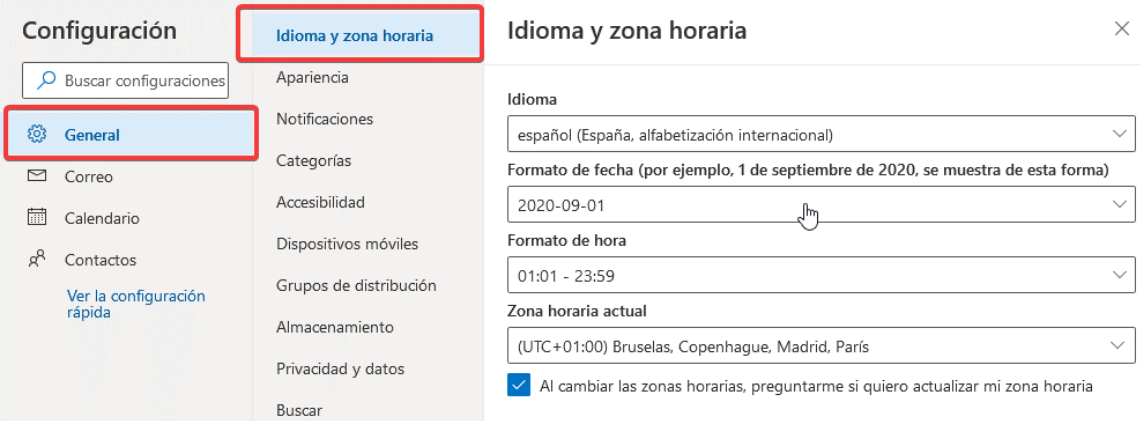

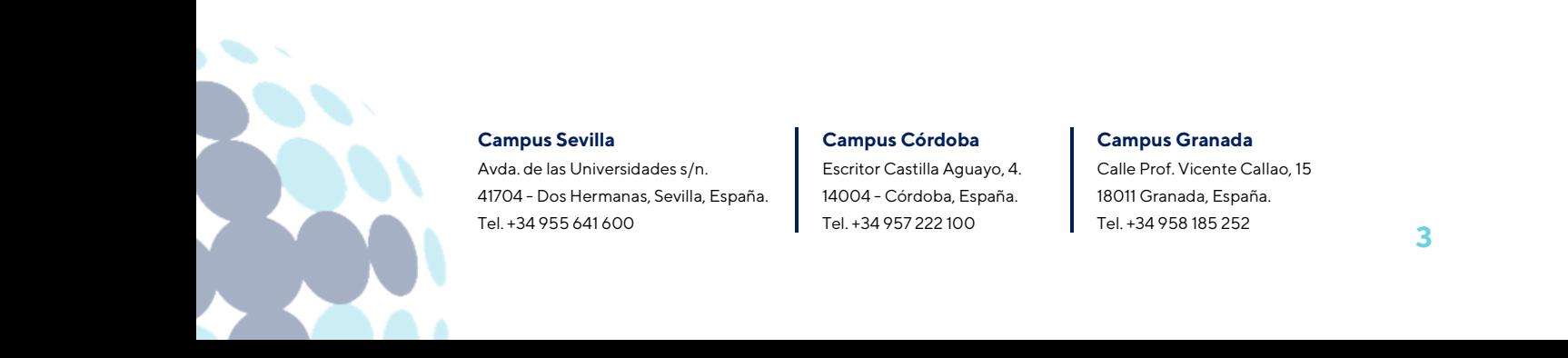